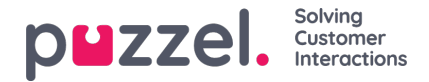

## **Enquêteresultaten in archief**

Indien uw bedrijf SMS-enquête of Chat-enquête resultaten in het Archief wil zien, kan dit door Puzzel Support worden aangezet. Als een SMS-enquête of een Chat-enquête wordt aangeboden aan de klant, worden de vraag, de score en het commentaar getoond in een tabblad met de naam "Enquête".

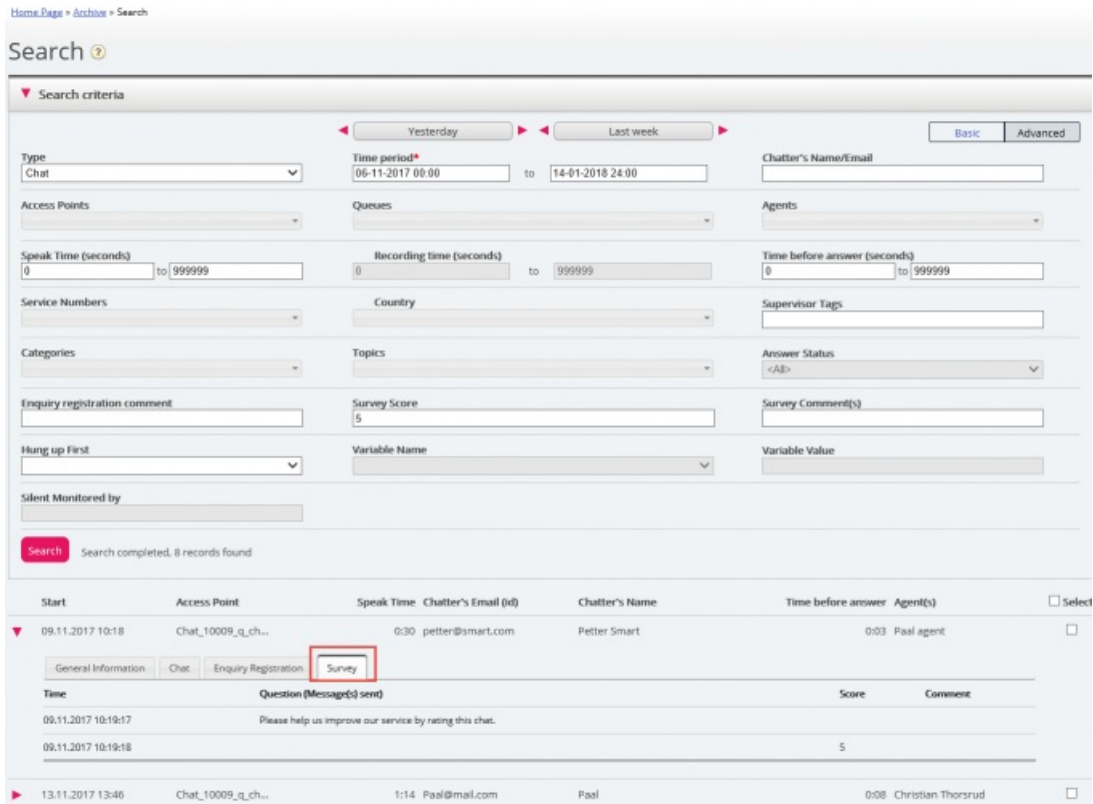

De vraag wordt getoond en, als een antwoord wordt ontvangen, wordt het antwoord (score en/of commentaar) getoond. Voor SMS-enquête stuurt de klant meestal een antwoord met een score (en / of commentaar) en vervolgens, indien een vervolgvraag wordt verzonden, wordt een commentaar ontvangen (en / of eventueel een nieuwe score). Voor chat-enquête, kan de klant slechts eenmaal antwoorden, met score en/of commentaar.

Relevante zoekvelden onder "Geavanceerd Zoeken" zijn:

- Enquêtescore: U kunt een getal (bijv. 10) of een bereik (bijv. 0-2) invoeren
- Enquête commentaar: Voer een tekst in en gebruik \* als jokerteken, bijvoorbeeld \*bad\*

Als u een lijst wilt maken van alle bellers/chatters voor een dag waarop enig commentaar op de enquête is ontvangen, zoekt u naar "Alle oproepen/chatters" met commentaar op enquête  $=$ \*